# **QRESEARCH TO**<br>PUBLICATION Getting Started Guide

# Develop your research skills and get published

*Research to Publication* is a e-learning programme to help you design, conduct and report on research that journal editors will want to publish. Developed by BMJ and UCSF for doctors and healthcare researchers, particularly early in their careers, it comprises eight courses containing 200 hours of expert tuition.

# **REGISTERING**

To start, check with your librarian or faculty leader regarding how to gain access.\* Click on the link "**Register**". This will take you to the Registration page, where you will need to give us some details about yourself..

*\*Access will be available via IP access or an individual Access code*

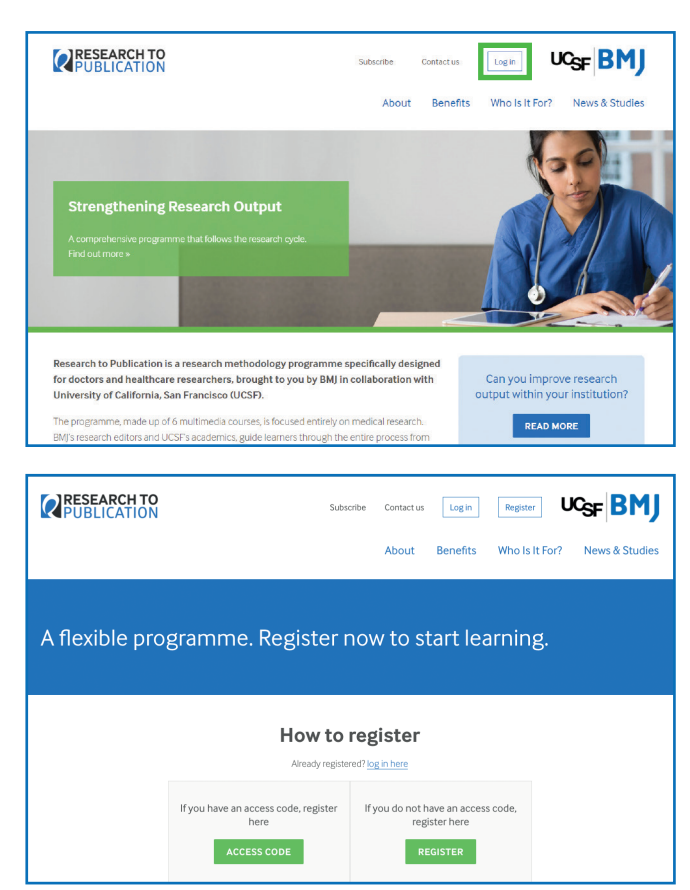

# **COURSES& MODULES**

All courses appear on the main homepage, when you click on your desired course the drop down barwill showyou all modules within that specific course.

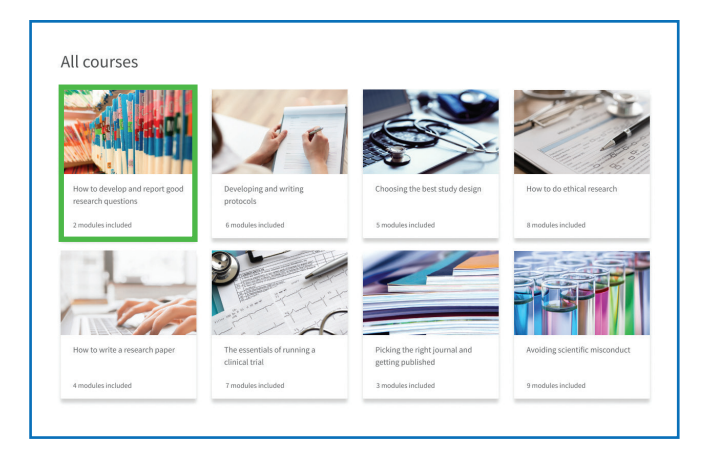

Simply click on the module title to take you through to the module overview page.

Th e courses are:

- **1.** How to develop and report good research questions
- **2.** Developing and writing protocols
- **3.** Choosing the best study design
- **4.** How to do ethical research
- **5.** How to write a research paper
- **6.** The essentials of running a clinical trial
- **7.** Picking the right journal and getting published
- **8.** Avoiding scientific misconduct

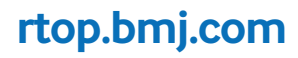

### **VIEWING MODULE INFORMATION**

When you select any module, you will be taken to a page of information to help you decide if the module is of interest to you.

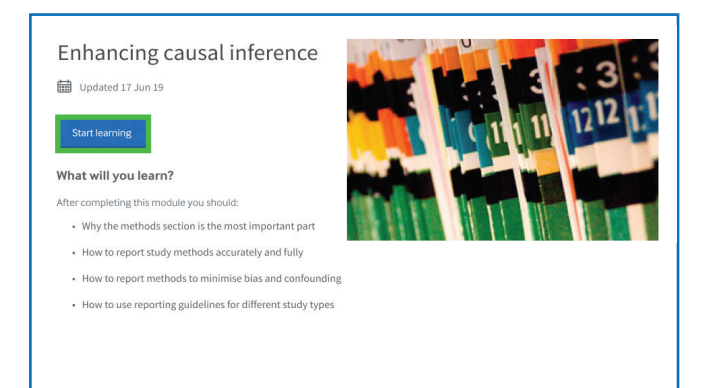

The page will show:

- Learning outcomes
- Who the module is written by
- To start the module, click "**module**"

All materials include real examples, including policies and case studies about doing and publishing research.

#### **COMPLETING MODULES**

After you have clicked the "**module**" you can then work your way through the module pages by clicking on the "**continue**" button at the bottom of the screen.

Your progress is automatically saved and you can esume the module from where you got to if you don't complete it by going back to 'start module' at any time.

Audio begins automatically so if you're using headphones be sure to plug them in prior to starting.

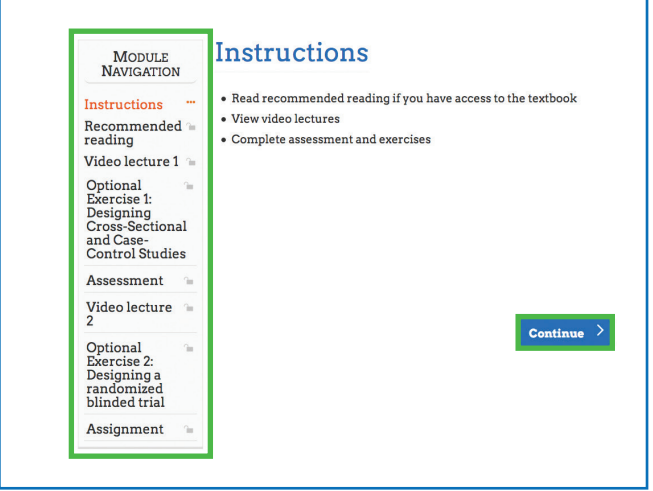

#### **Navigation**

You can navigate to different parts of the module using the 'MODULE NAVIGATION' panel on the left. Completed parts will show a green tick (✓). The page you are on will appear in **orange**.

#### **Getting your certi cate**

When you have completed a module you will be shown your score for the multiple choice questions. If you score less than 80% you will need to go back and answer the questions correctly in order to collect your certificate.

When you have successfully passed a module or course you can collect your certificate by 'visiting 'Certificates' in the navigation bar where all certificates will be stored. Which can be printed, or downloaded and saved in your records.

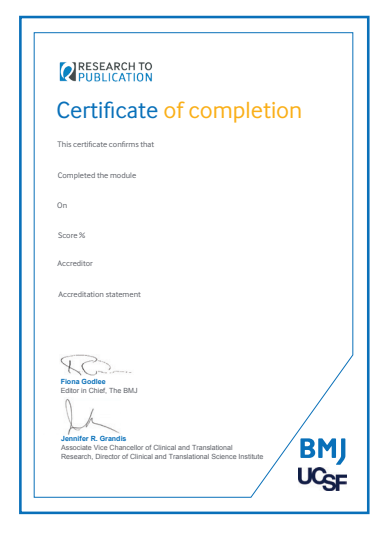

A "Certificate of Completion" will be provided from BMJ and UCSF for every module or course passed as well as for completing the entire programme.

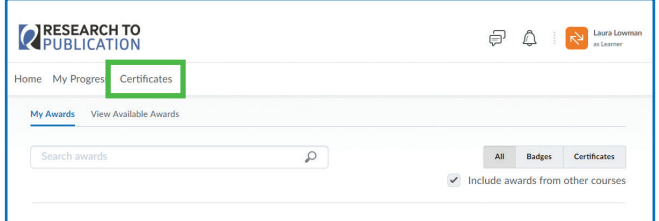

#### **APC charge/protocol module**

Significant savings on Article Processing Charges are available across all of our Gold Open Access titles. Up to 75%. Discounts are subject to Hinari and World Bank Classifications and are subject to change.

For further help and support, please visit rtop.bmj.com, email **support@bmj.com** or call **+44 (0)207 383 6180**.

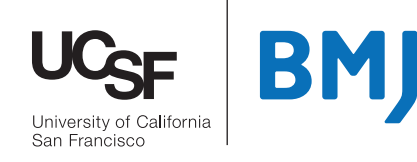

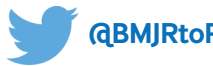

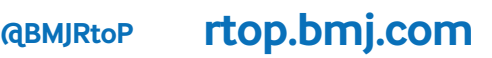